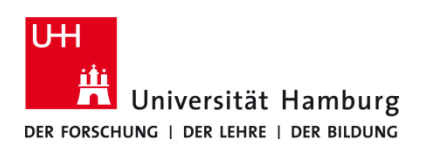

## **Scan4USB TA 4007Ci / TA 5007 Ci**

Version 1.1

## **Voraussetzungen**

- **Registrierte CopyCard**
- **Multifunktionsgeräte mit Terminal (TA 5007ci oder 4007ci)**
- **USB-Stick (FAT32)**

**1. 2.** Das Gerät mit der CopyCard am Terminal USB-Stick an der unteren Seite des Terminals einstecken. freischalten.  $0.00 \in$ **4. 3**. CopyCard zum Authentifizieren auf Terminal legen. Automatisch Erkennung ob Original auf **Vorlagenglas** Startbildschirm öffnet sich am Multifunktionsgerät. oder Vorlageneinzug (**ADF)** liegt. Dann **Scan4USB** auswählen. Korrekte Ablage im ADF > grüner Leuchtbalken Die voreingestellte E-Mail-Adresse nicht verändern oder anpassen! **4. 5.** Optionale Einstellungsmöglichkeiten: Start des Scan- und Sendevorgangs mit **Start.** Sendebereit **3 1 2**  $\frac{\gamma}{\sin \alpha}$ ks **4 5 6 1 1 1** Stopp  $rac{Q}{S$ tart **1 1 1** $\mathbf{A}$ **1 Farbauswahl 2 Auflösung 3 Helligkeit** *Hinweis: Die voreingestellte E-Mail-Adresse ist für den*  **4 Duplex 5 Mehrfach Scan 6 Dateiformat** *Vorgang notwendig.*

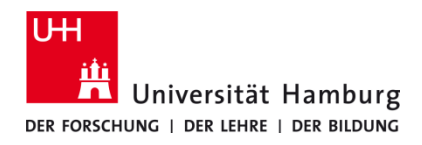

## **Scan4USB TA 4007Ci / TA 5007 Ci**

Version 1.1

## **Nicht vergessen: CopyCard mitnehmen und Abmelden!**

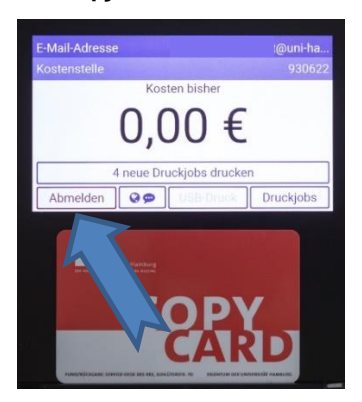